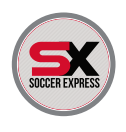

We have recently changed our website hosting platform. As such, and due to privacy reasons, we are not able to move over your Club Partner Account password from the old platform to the new platform. To log into your new club store you will need to follow these easy steps below. **If this is your first time shopping at soccerx.com, please go to Step 6 and create a new account.**

# <sup>1</sup> Go to soccerx.com, click on Club Partners

When you go into the Club Partners page, you'll see your club's logo. Click it. You will/may receive an 'error' message stating that you are not a member of this club store (this is normal). Please click the "X" on the top right of the pop up. From here you will be re-directed to your Club Store log in page.

# <sup>2</sup> On the Returning Customer Form...

**Click "Forgot Password".** You will be re-directed to a Forgot Password Screen, where you will need to enter your email address you used to log in to our previous sites club store. Enter it and click SEND EMAIL. The system should recognize your email address when entered; from the previous site. If it does not, please proceed to Step 6.

### <sup>3</sup> After submitting your Forgot Password request...

You will receive an email with a link to reset your password. Email should arrive in your inbox soon. If it has not shown up within a 1/2 hour, please start the process again. Be sure to check your SPAM or JUNK folder.

### <sup>4</sup> After receiving the reset password email...

Please enter your new Club Store Password. You will be asked to enter the password twice. Be sure to write this password somewhere so you can remember it for future club store access. After entering your new password, you should see a "green" success box, stating your password has been reset. Click the Soccerx.com logo to return to the home page. This will reset your activity.

#### <sup>5</sup> Log in to your club store...

After completing Steps 1 - 4, you should be able to log in to your club store. Click on Club Partners (or hover over menu) and choose your club store. Use the Returning Customer Form, with your email username and new password. If you are still experiencing log in problems, please call us at 1-866-942-6605. Please note, your email may not be used to sign in to more than one Club Store. If you need to log in to multiple club stores, you will need to use a different email log in for each club store.

## <sup>6</sup> New to soccerx.com?

If you are new to soccerx.com, have changed your email address since last logging into our previous site, please click on Club Partners, click on your club logo, and enter the required details on the New Customer Form. The system will inform you if the email address you have entered is already assigned to this club, if this is the case, proceed to Step 2.

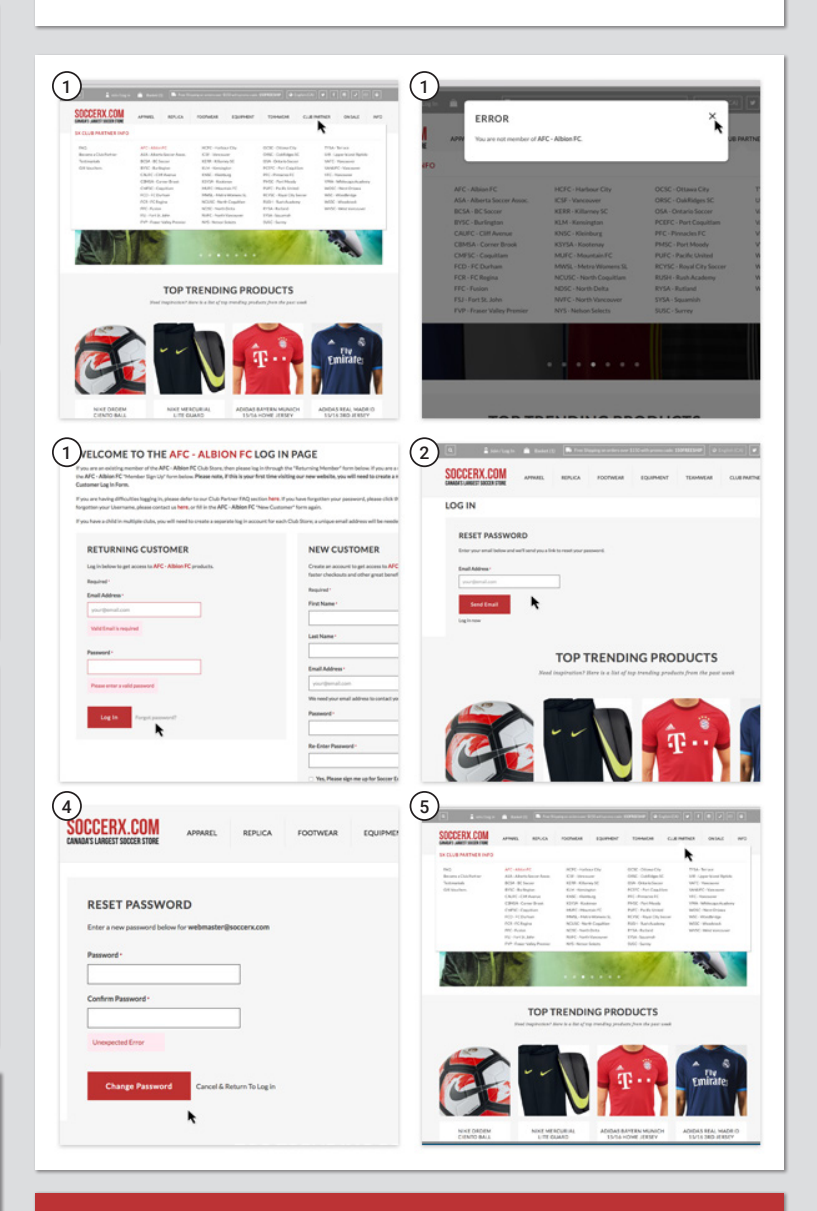

#### NEED HELP? Email us: info@soccerx.com or phone: 1-888-942-6605

![](_page_0_Picture_17.jpeg)

![](_page_0_Picture_18.jpeg)